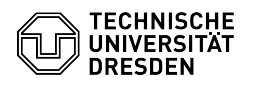

# Guest ZIH Logins

## 03.07.2024 15:16:55

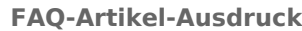

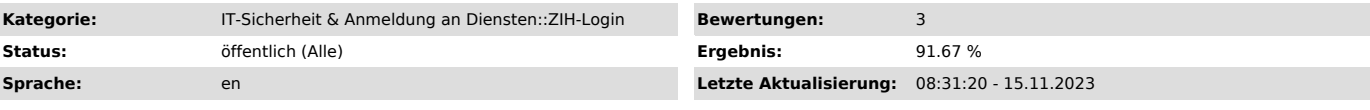

### *Schlüsselwörter*

ZIH-Login Coupon-ID guest

#### *Lösung (öffentlich)*

If you do not have an employee or student status at TU Dresden, you can only<br>obtain a ZIH login via a guest status. If you want to add a guest status to an<br>already existing ZIH login, please see the [1]Notes for already ex

Appointment of a contact person

You need a contact person for a guest login. In principle, any person who<br>currently has a ZIH login and is employed at TU Dresden can act as a contact<br>person. Exceptions are student and research assistants (SHK/WHK). The c

#### Steps as a contact person

- As a contact person, log in to the [4]self-service portal at the top right<br>via "Login". Screenshot of the self-service portal with marker on Login<br>- After logging in, select the [5]"Guest logins" item under "Communica Guest logins

- Select "Guest management" and then "Invite guest". You can now enter the guest's last name, first name and external e-mail address. You can also specify the runtime and the structural unit for the guest. When you have<br>entered all the necessary data, select "Submit". After that, an e-mail will be<br>sent as an invitation to the specified external address. The next step

#### Steps as a guest

- As a guest, you will receive an email to the address provided by the contact person for the invitation. Please enter here last name, first name, gender, date and place of birth. Screenshot of the form Register as guest<br>- Once you have pressed the "Submit" button, the system will create a ZIH<br>login for you. After a few minutes at the latest, you should receive anoth

[6]Service Desk. The functionality in the self-service portal for existing ZIH logins will be improved shortly.

- 
- [1] #notes-existing-zih-logins [2] https://selfservice.tu-dresden.de [3] https://selfservice.tu-dresden.de/guests/ [4] https://selfservice.tu-dresden.de/
- 
- 
- [5] https://selfservice.tu-dresden.de/services/guest-login/ [6] https://tu-dresden.de/zih/dienste/service-desk?set\_language=en